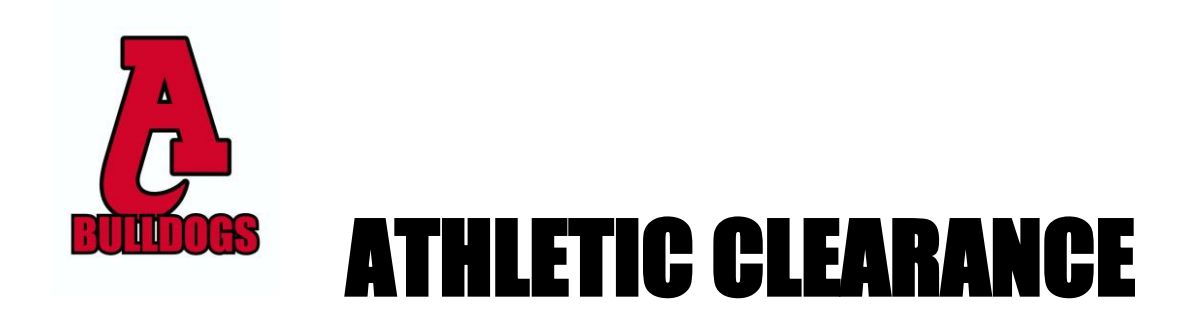

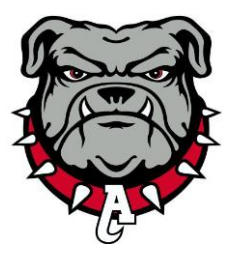

# *Quick steps for parents/students using the online athletic clearance process.*

## **Online Athletic Clearance**

- 1. Visit **[www.AthleticClearance.com](http://www.athleticclearance.com/)**
- 2. Watch quick tutorial video
- 3. **Register**. Parents register with valid email username and password. You will be asked to type in a code to verify you are human. If this step is skipped your account will not activate.
- 4. Login
- 5. Select "**New Clearance**" to start the process.
- 6. Choose the School Year in which the student plans to participate. *Example: Football in Sept 2021 would be the 2021-2022 School Year.* Choose the School at which the student attends and will compete for. Choose Sport
- 7. Complete all required fields for Student Information, Educational History, Medical History and Signature Forms.
- 8. Once you reach the **Confirmation Message** you have completed the process.
- 9. If you plan on participating in multiple sports there is a section right below your confirmation message that you can click on additional sports.
- 10. All of this data will be electronically filed with your school's Athletic Trainer's department for review. **Final Step**: the student must return the Consent to Participate, Physical Evaluation form (completed by Physician), and they must show the Trainer their current USB card.
- 11. When the student has been **cleared for participation**, an email notification will be sent.

## **Online Athletic Clearance FAQ**

### Multiple Sports

Once you complete a clearance for one sport, most of the information you have entered will be retained in the system. To register for an additional sport, select New Clearance after enter the year, school and sport most of your information will auto fill.

### **Physicals**

The physical form your school uses can be downloaded on Step #1 or Student Info at the bottom of the page. After obtaining a physical exam from a doctor please return the completed form to our head Athletic Trainer in G-131.

Please go to: [www.AyalaSports.com](http://www.ayalasports.com/) for updated Ayala Sports information.